Código: A8-1-07 Versión: 10

Fecha Vigencia (Acto Adtvo): 2024-02-05

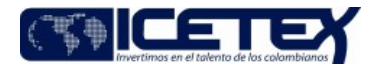

**MacroProceso** Gestión documental Proceso Gestión de correspondencia

## Contenido

#### 1. OBJETIVO

Realizar la radicación de las comunicaciones oficiales recibidas en el ICETEX a través de los canales establecidos por la Entidad.

## 2. ALCANCE

Este procedimiento inicia desde la entrega y/o recepción de la documentación en el ICETEX a través de los canales establecidos, por parte de personas naturales o jurídicas, hasta la indexación de la imagen en el Sistema de Gestión de Documentos Electrónicos de Archivo.

### 3. DEFINICIONES

- Comunicaciones Oficiales: Son todas aquellas recibidas o producidas en desarrollo de las funciones asignadas legalmente a una entidad, independientemente del medio utilizado. (Acuerdo 060 de 2001 - AGN)
- Radicación de comunicaciones oficiales: es el procedimiento por medio del cual, las entidades asignan un número consecutivo, a las comunicaciones recibidas o producidas, dejando constancia de la fecha y hora de recibo o de envío, con el propósito de oficializar su trámite y cumplir con los términos de vencimiento que establezca la ley. estos términos, se empiezan a contar a partir del día siguiente de radicado el documento. (Acuerdo 060 de 2001 - AGN)
- Unidad Administrativa, Oficina Productora, Serie y Subserie: Dependencia dentro de la entidad a la cual se direccionan las comunicaciones oficiales y desde donde se generan las mismas.
- Indexar: Relacionar una imagen digitalizada con sus datos de radicación en el Sistema de Gestión de Documentos Electrónicos de Archivo.
- Sistema de Gestión de Documentos Electrónicos de Archivo SGDEA: Es el sistema de información o aplicativo diseñado para almacenar, administrar y controlar el flujo de documentos velando por su organización e imágenes digitales en una localización centralizada a la que se pueda acceder de forma fácil y sencilla.

# **4. CONDICIONES GENERALES**

- Todo documento (físico o electrónico) recibido en la Entidad debe ser radicado, digitalizado e indexado al Sistema de Gestión de Documentos Electrónicos de Archivo. (Para documentos físicos como libros, cartillas, informativos y documentos empastados o argollados se digitaliza únicamente la comunicación adjunta y/o la carátula de estos).
- Los documentos recibidos en físico o a través del correo comunicacionesoficiales@icetex.gov.co y que se catalogan como de entrega inmediata son las Tutelas y los  $\bullet$ requerimientos de los entes de control.. Los demás documentos serán entregados así: Aquellos que se reciban a través de comunicacionesoficiales@icetex. se radicarán y direccionarán por orden de llegada y los que se reciban y radiquen en físico, después de su radicación, se informará al área a través del correo para que se acerquen al grupo de correspondencia a recogerlos.
- La persona que se encargue de hacer la apertura de sobres dejará constancia de recibo sobre la planilla y/o guía del Courrier, así como en la copia de la guía que entregan en esta entidad, con nombre claro y fecha de recibo, posteriormente procederá con la radicación en el Sistema de Gestión de Documentos Electrónicos de Archivo, cuando ésta aplique, conforme a lo establecido en el párrafo anterior.
- Cuando en una dependencia se reciba un correo electrónico y ese documento sea soporte de un proceso o función del ICETEX, deberá reenviarse al correo comunicacionesoficiales@icetex.gov.co, para que se radique y siga todo el proceso de gestión de las comunicaciones oficiales, especificándose que se envía el mismo para su respectivo trámite.
- Las PQRS atribuibles al servicio que lleguen a los correos institucionales de los funcionarios y los contratistas de la entidad, se direccionarán al correo comunicacionesoficiales@icetex.gov.co. Una vez recibidas por el Grupo de Correspondencia definirá, si se encuentra clara y completa la información para proceder con la radicación en el gestor documental y se asignarán a las bandejas de Atención al Usuario.
- De acuerdo con la Ley 1755 de 2015, toda petición debe contener como mínimo la siguiente información:
	- o Nombres y apellidos completos del solicitante, de su representante o apoderado.
	- o Documento de identidad
	- o Objeto y razones en que se fundamenta su petición
	- o Documentos soporte para la gestión del trámite (si aplica).
- Los casos remitidos al Grupo de Correspondencia a través de correos electrónicos serán radicados en el Sistema de Gestión de Documentos Electrónicos de Archivo -SGDEA, en las 24 horas siguientes al recibido de la solicitud.

# 5. DESCRIPCIÓN

### 5.1. DIAGRAMA DE FLUJO

(Ver anexo)

Versión: 10

Proceso

Fecha Vigencia (Acto Adtvo): 2024-02-05 **MacroProceso** 

Gestión de correspondencia

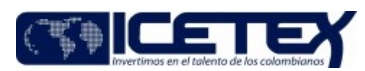

## 5.2. ACTIVIDADES

### Personas naturales o jurídicas

5.2.1. Entrega o envía la documentación al ICETEX a través de los canales establecidos y publicados a través de la página web de la Entidad.

#### Técnico – Auxiliar / Secretaría General - Grupo de Correspondencia, Líder / Proveedor de Atención al Usuario

5.2.2 Recibe las comunicaciones oficiales a través de los canales autorizados por la Entidad de forma física o digital (comunicaciones mediante correo electrónico).

- Si la comunicación recibida es mediante correo electrónico, continua a actividad 5.2.3
- Si la comunicación recibida es física, continua con la actividad 5.2.11

Gestión documental

#### COMUNICACIONES OFICIALES RECIBIDAS POR CORREO ELECTRÓNICO

5.2.3 Ingresa al Sistema de Gestión de Documentos Electrónicos de Archivo o al correo Outlook por opción de Radicar Correo, allí se visualiza la información del remitente y dirección del correo recibido, se procede a asignar la prioridad y diligenciar los pasos siguientes para completar la radicación.

5.2.4. Verifica que la documentación contenga por lo menos los datos de: nombres y apellidos completos, dirección y documento de Identificación.

- Si los datos básicos están completos, continúa con la actividad 5.2.5.
- Si los datos básicos no están completos, continúa con la actividad 5.2.9

#### Técnico - Auxiliar / Secretaría General - Grupo de Correspondencia, Líder / Proveedor de Atención al Usuario

5.2.5 Lee y analiza el documento con el fin de identificar el área competente para el trámite de la comunicación.

- 5.2.6 Registra o selecciona en el Sistema de Gestión de Documentos Electrónicos de Archivo entre otros, la siguiente información, para que una vez diligenciada se genere automáticamente el número de radicado que asigna el sistema en mención, así:
	- Unidad Administrativa, Oficina Productora, Serie y Subserie.
	- País, departamento y municipio
	- Asunto: Breve descripción del contenido de la comunicación e información que considere pertinente. En caso que la comunicación sea para un área administrativa y se encuentre incompleta incluir en esta sección lo siguiente: "No fue posible completar los datos básicos requeridos en la comunicación".
	- Documento: Número de identificación de quien envía la comunicación.
	- Nombre: Nombre del remitente (persona natural o jurídica), el cual se asigna automáticamente si ya está creado en la herramienta, de lo contrario debe crearse un  $\bullet$ remitente nuevo.
	- Correo Electrónico
	- No. Anexos o folios.
	- $\bullet$ Adjuntos, detalle.
- Copia los datos de radicación (sticker) requeridos, desde el Sistema de Gestión de Documentos Electrónicos de Archivo y los coloca en el documento.  $5.2.7$
- 5.2.8 Dirige la comunicación de acuerdo con la Unidad administrativa seleccionada. Para el caso de las PQR'S se direccionan al Sistema de Administración de Clientes, a cargo del proveedor de atención al usuario.

Fin del procedimiento.

- 5.2.9. Analiza si la comunicación es una PQR'S o corresponde a un área administrativa del ICETEX.
	- · Si corresponde a un PQR'S continúa con la actividad 5.2.10
	- · Si corresponde a un área administrativa, continúa con la actividad 5.2.5
- 5.2.10 Direcciona al proveedor de Atención al Usuario a través del correo canalinterno@icetex.gov.co para que siga el curso normal de la petición.

Fin del procedimiento.

### **COMUNICACIONES OFICIALES RECIBIDAS EN FISICO**

### Técnico - Auxiliar / Secretaría General - Grupo de Correspondencia, Líder / Proveedor de Atención al Usuario

5.2.11 Verifica que la documentación física contenga por lo menos los datos de: nombres y apellidos completos, dirección y documento de Identificación.

- Si los datos básicos están completos, continúa con la actividad 5.2.13.
- Si los datos básicos no están completos y quien entrega o envía puede completar la información, se le devuelve el documento para que se continúe con la actividad 5.2.12
- Si los datos básicos no están completos, no es posible completar la información y se insiste en la radicación, continúa con la actividad 5.2.19.

#### Beneficiarios, Proveedores, Entidades, y operadores de servicios postales

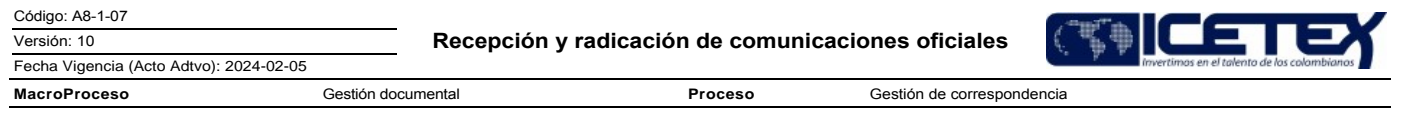

5.2.12 Completa la información en el documento físico a radicar.

## Técnico - Auxiliar / Secretaría General - Grupo de Correspondencia, Líder / Proveedor de Atención al Usuario

5.2.13 Lee y analiza el documento físico con el fin de identificar el área competente para el trámite de la comunicación.

- 5.2.14 Registra o selecciona en el Sistema de Gestión de Documentos Electrónicos de Archivo entre otros, la siguiente información, para que una vez diligenciados se genere automáticamente el número de radicado que asigna el sistema en mención, así:
	- Unidad Administrativa, Oficina Productora, Serie y Subserie.
	- País, departamento y municipio
	- Asunto: Breve descripción del contenido de la comunicación e información que considere pertinente. En caso que la comunicación sea para un área administrativa y se encuentre incompleta incluir en esta sección lo siguiente: "No fue posible completar los datos básicos requeridos en la comunicación".
	- Documento: Número de identificación de quien envía la comunicación.
	- Nombre: Nombre del remitente (persona natural o jurídica), el cual se asigna automáticamente si ya está creado en la herramienta, de lo contrario debe crearse un remitente nuevo.
	- Correo Electrónico
	- No. Anexos o folios.
	- Adjuntos, detalle.

5.2.15 Imprime los datos de radicación (sticker) requeridos, desde el Sistema de Gestión de Documentos Electrónicos de Archivo y los coloca en el(los) documentos.

- Si la entrega se hace personalmente, continua con la actividad 5.2.16.
- · Si la entrega se hizo por medio de un courrier del operador de servicio postal continúa con la actividad 5.2.17.
- . Si la entrega no se hizo por courrier del operador de servicio postal sino por medios electrónicos continúa con la actividad 5.2.18.
- 5.2.16. Devuelve una copia del documento cuando quien entrega trae copia del mismo.
- 5.2.17. Retira el material abrasivo del documento y digitaliza el(los) documentos.
- 5.2.18. Indexa imagen en el Sistema de Gestión de Documentos Electrónicos de Archivo, relacionándola al número de radicado.
	- · Si no se requiere envío de documentos por Tula, continúa con la Guía "Distribución de Correspondencia" (G86), y finaliza procedimiento.
	- · Si se requiere el envío entre los CEP'S de los documentos radicados, continúa con la Guía "Preparación y envío de sobres o tulas" (G87).

Fin del procedimiento.

- 5.2.19. Analiza si la comunicación es una PQR'S o corresponde a un área administrativa del ICETEX.
	- · Si corresponde a un PQR'S continúa con la actividad 5.2.20
	- · Si corresponde a un área administrativa, continúa con la actividad 5.2.13
- 5.2.20 Revisa si la comunicación es entregada en forma personal o llegó a través de un courrier

Si la comunicación se está entregando en forma personal, continúa con la actividad 5.2.21 Si la comunicación llegó a través de courrier, continúa con la guía "Distribución de Correspondencia" (G86) y finaliza el procedimiento.

5.2.21 Contacta a un agente del proveedor de Atención y le solicita atención para la PQR.

Fin del procedimiento.

# **6. SEGUIMIENTO Y CONTROL**

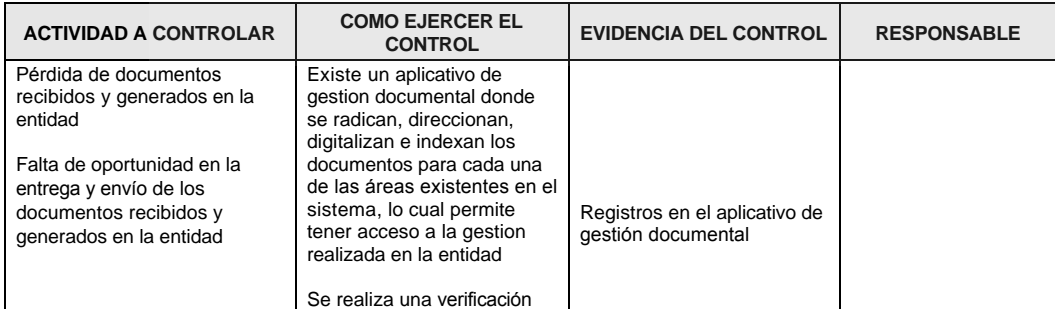

Ξ

# Recepción y radicación de comunicaciones oficiales

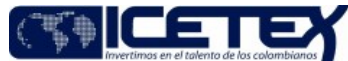

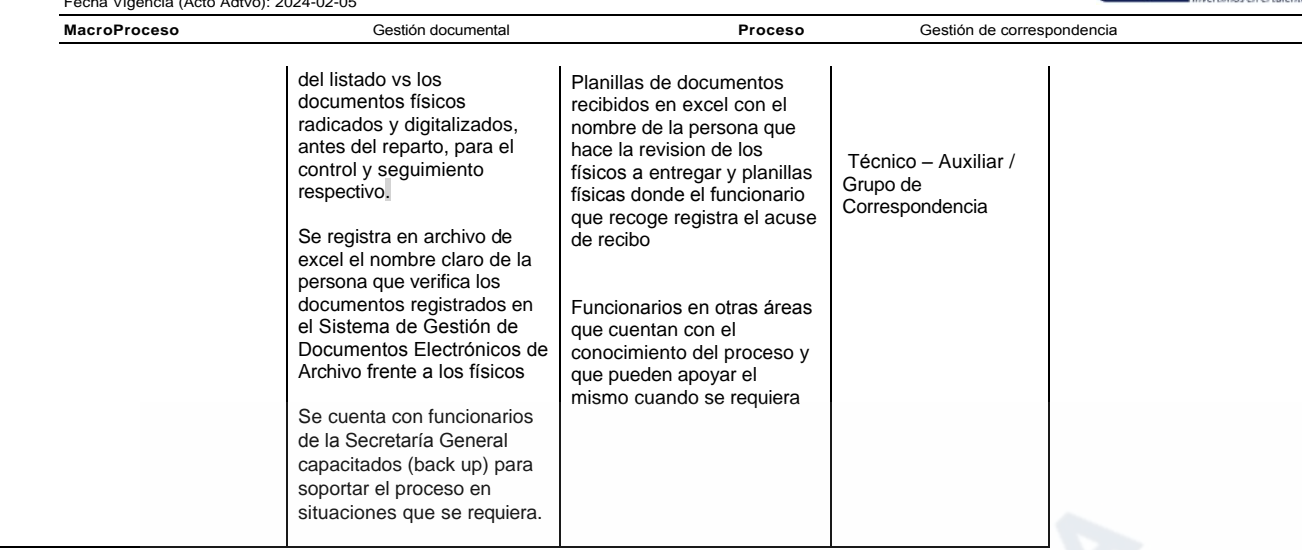

# 7. DOCUMENTOS RELACIONADOS

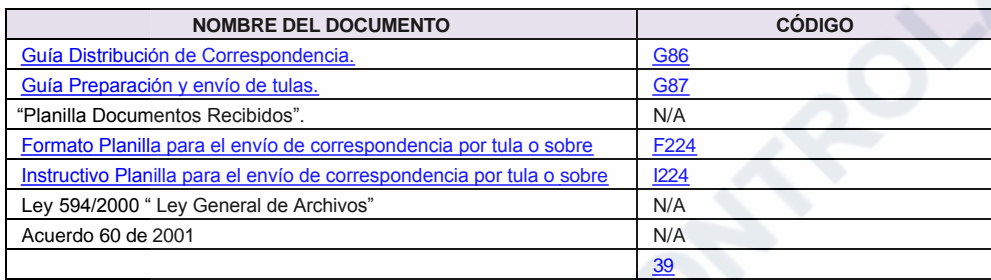

**MacroProceso** 

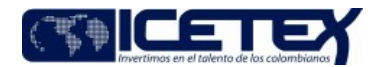

Gestión de correspondencia

Anexos:

DIAGRAMA EN ACTUALIZACIÓN.pdf

Fecha Vigencia (Acto Adtvo): 2024-02-05

# Modificaciones

# Descripción de cambios

Se realiza la actualización total del documentos dado a:

Gestión documental

Se incluye el correo de canalinterno@icetex.gov.co para las comunicaciones recreational con las PQRS que no cuenten con la información completa para su tramite.

Dado al cambio en el aplicativo documental se realiza la actualización del documento cambiando el nombre a "Sistema de Gestión de Documentos Electrónicos de Archivo -SGDEA"

#### **Historial de Versiones**

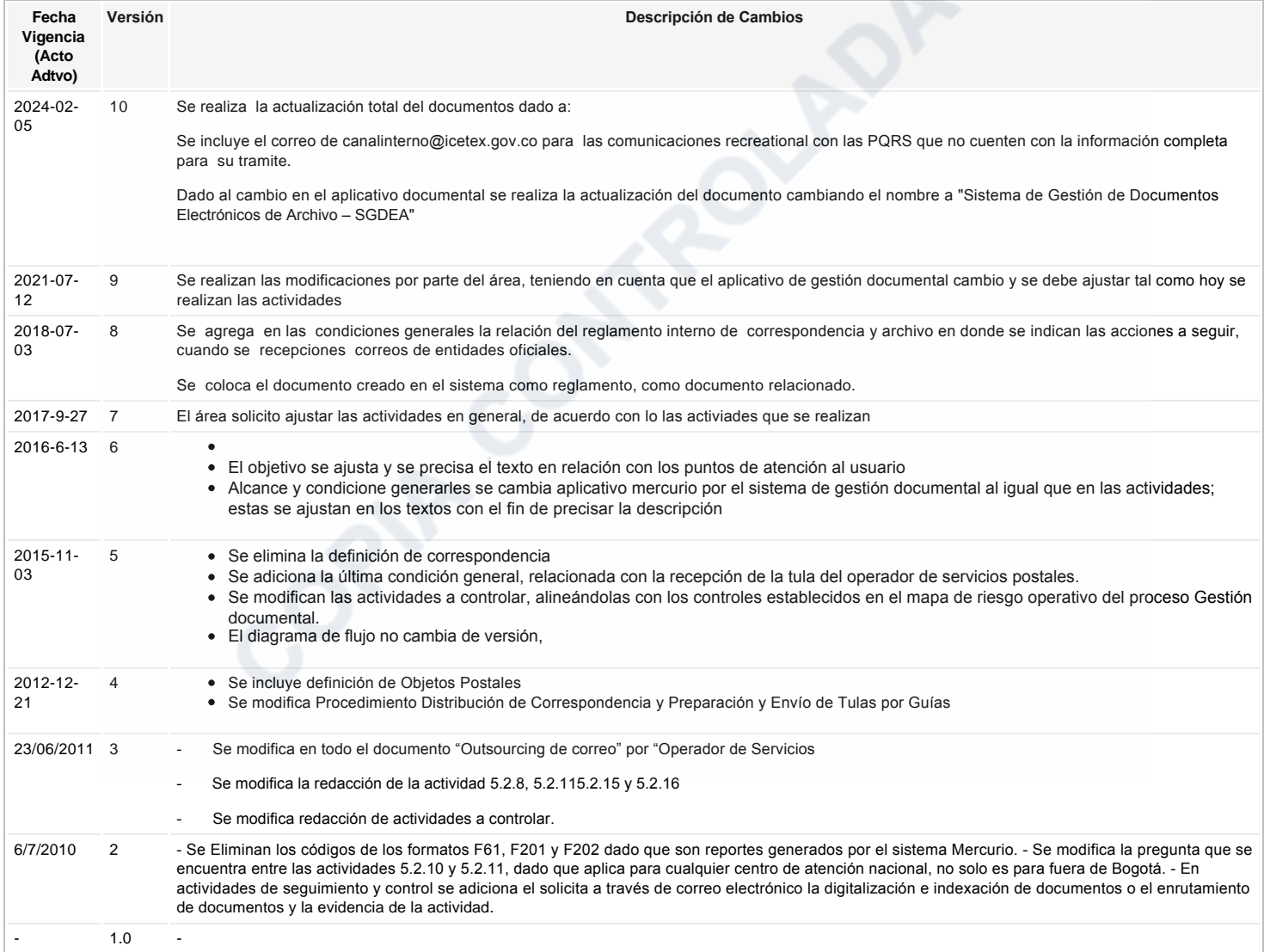

اج Ha revisado el documento en su totalidad?<br>Si